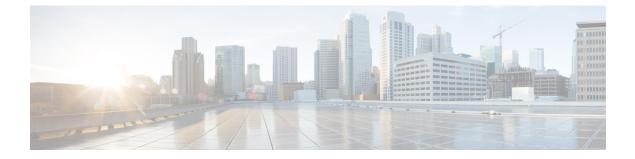

# Reference

- Documentation Reference, page 1
- Cisco Unified Communications Manager/Cisco Expressway Configuration Checklist, page 2

# **Documentation Reference**

### **Cisco Unified Communications Manager**

Documentation Home

http://www.cisco.com/en/US/products/sw/voicesw/ps556/tsd\_products\_support\_series\_home.html

- Documentation Guide for Cisco Unified Communications Manager, Release 8.6(2a) http://www.cisco.com/c/en/us/td/docs/voice ip comm/cucm/docguide/8 6 2/dg862a.html
- Documentation Guide for Cisco Unified Communications Manager, Release 9.1(1) http://www.cisco.com/en/US/docs/voice ip comm/cucm/docguide/9 1 1/CUCM BK CBABE0BB

00\_cucm-documentation-guide-91.html

• Documentation Guide for Cisco Unified Communications Manager, Release 10.5(1)

http://www.cisco.com/c/en/us/td/docs/voice\_ip\_comm/cucm/docguide/10\_5\_1/CUCM\_BK\_C2CFB1F8\_00\_cucm-documentation-guide-1051.html

## **Cisco TelePresence Video Communication Server**

Documentation Home

http://www.cisco.com/en/US/products/ps11337/tsd\_products\_support\_series\_home.html

• Cisco TelePresence Cisco Unified Communications Manager with Cisco VCS (SIP Trunk) Deployment Guide

http://www.cisco.com/c/en/us/support/unified-communications/expressway/model.html

1

• Cisco TelePresence Video Communication Server Basic Configuration (Control with Expressway) Deployment Guide

http://www.cisco.com/c/en/us/support/unified-communications/ telepresence-video-communication-server-expressway/model.html

# **Cisco Unified Communications Manager/Cisco Expressway Configuration Checklist**

### **Prepare to Install**

- Use Cisco Unified Communications Manager 8.6.x or later.
- Configure Cisco Unified Communications Manager to work with Cisco Expressway or Cisco TelePresence Video Communication Server Control (VCS).

Cisco Jabber Guest can point directly to Cisco Unified Communications Manager for lab deployments only. Without configuring Cisco Expressway or Cisco VCS, Cisco Jabber Guest is not supported in a production environment.

#### **Perform Initial Setup**

• On Cisco Unified Communications Manager, set up a non-secure or secure Session Initiation Protocol (SIP) trunk and point it to the Cisco Expressway-C.

For more information, see the Cisco Unified Communications Manager with Cisco Expressway (SIP Trunk) Deployment Guide.

• On Cisco Expressway-C, set up a neighbor zone and point it to Cisco Unified Communications Manager.

For more information, see the Cisco Expressway Basic Configuration Deployment Guide.

Add a search rule on Cisco Expressway-C to route calls to Cisco Unified Communications Manager.

For more information, see the Cisco Expressway Basic Configuration Deployment Guide.

- For dual NIC deployments, also add a search rule on the Cisco Expressway-E to route call to the Cisco Expressway-C.
- Set up a Unified Communications traversal zone between the Cisco Expressway-C and the Cisco Expressway-E. Set the traversal zone type to **Unified Communications traversal**.

For more information, see the Cisco Expressway Administrator Guide.

### **Creating Links**

- Make sure that the part of the link after /call resolves to a directory number (DN) or uniform resource identifier (URI) that is routable on Cisco Expressway-C and Cisco Unified Communications Manager.
- For dual NIC deployments, also make sure that the part of the link after /call resolves to a DN or URI that is routable on Cisco Expressway-E.